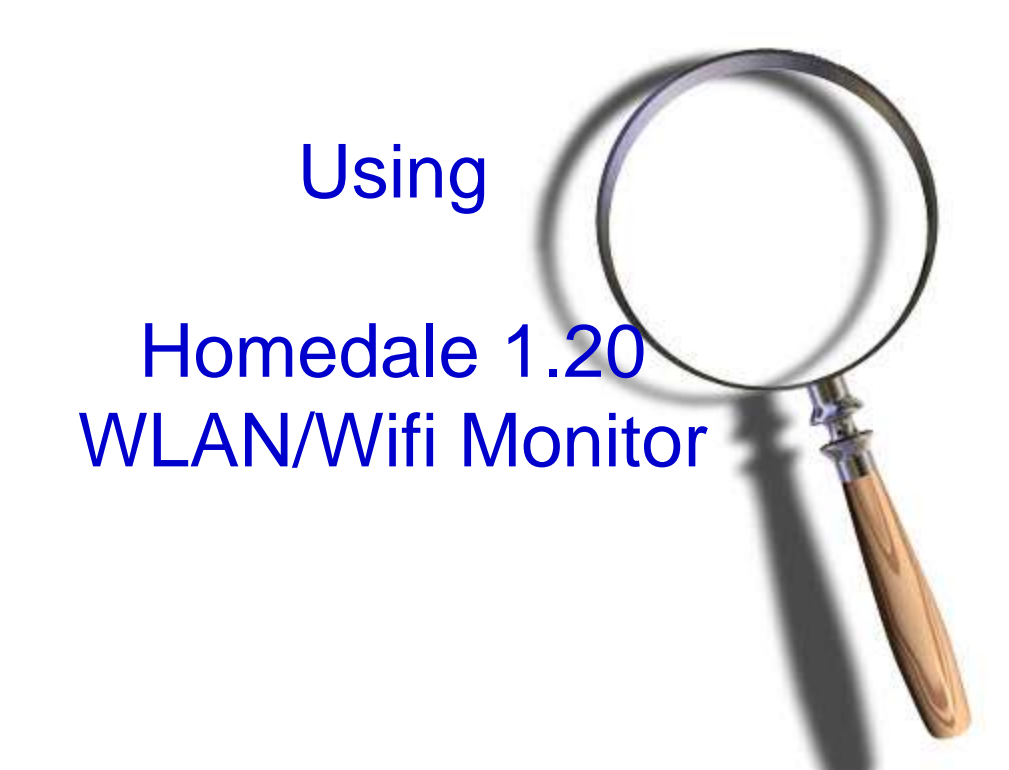

# Tony Fortunato Sr Network Performance Specialist The Technology Firm

## What is Homedale?

- Go get it at <http://run.to/sz>
- Portable application, with a command line option
	- no installation
	- To avoid problems at the command line, make sure you are in admin mode

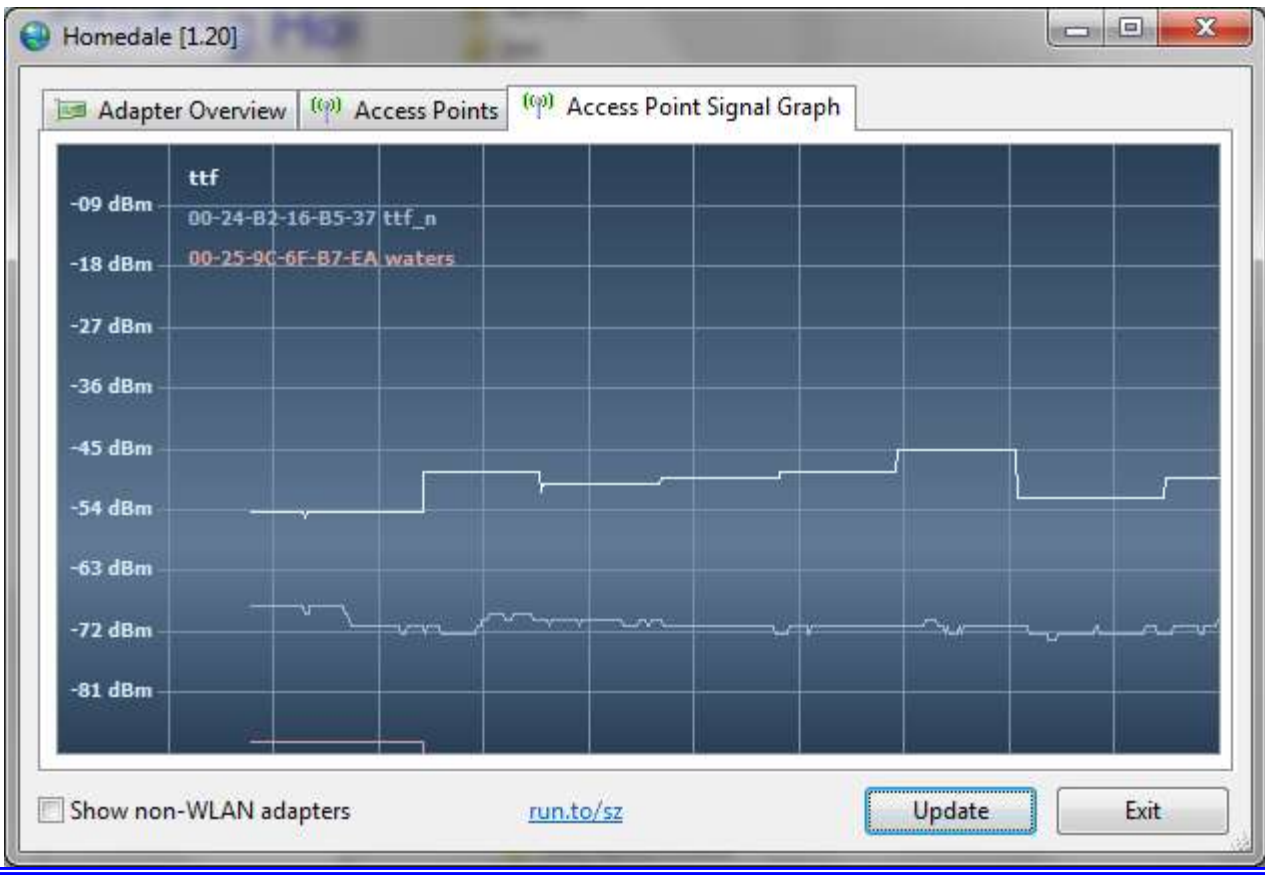

## Why use Homedale?

- $\triangleright$  Can be used in batch files, shortcuts or schedulers in command mode
- $\triangleright$  Lightweight and portable application
- $\triangleright$  I use it when I want to measure the receivers signal strength with their card, drivers, etc
- $\triangleright$  Not difficult to figure out, or bloated with GPS and other extra features that I don't typically need
- Works with Windows 7/64 bit OS

## Starting Homedale

- $\triangleright$  To start the Homedale, you simply run, or double-click the Homedale.exe (in admin mode).
- $\triangleright$  If you have the Windows Powertoy, simply right click on the Homedale folder and then select "open in command prompt".
- $\triangleright$  Note; there is no help screen or syntax display from the command prompt or –help or -? switches.

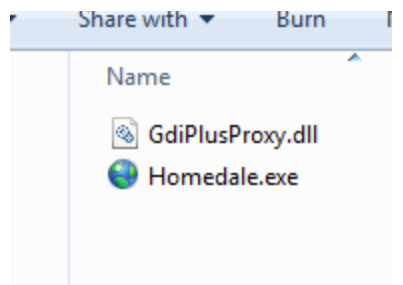

 To start gathering stats, right-click on the AccessPoint or SSID and choose "Show Graph"

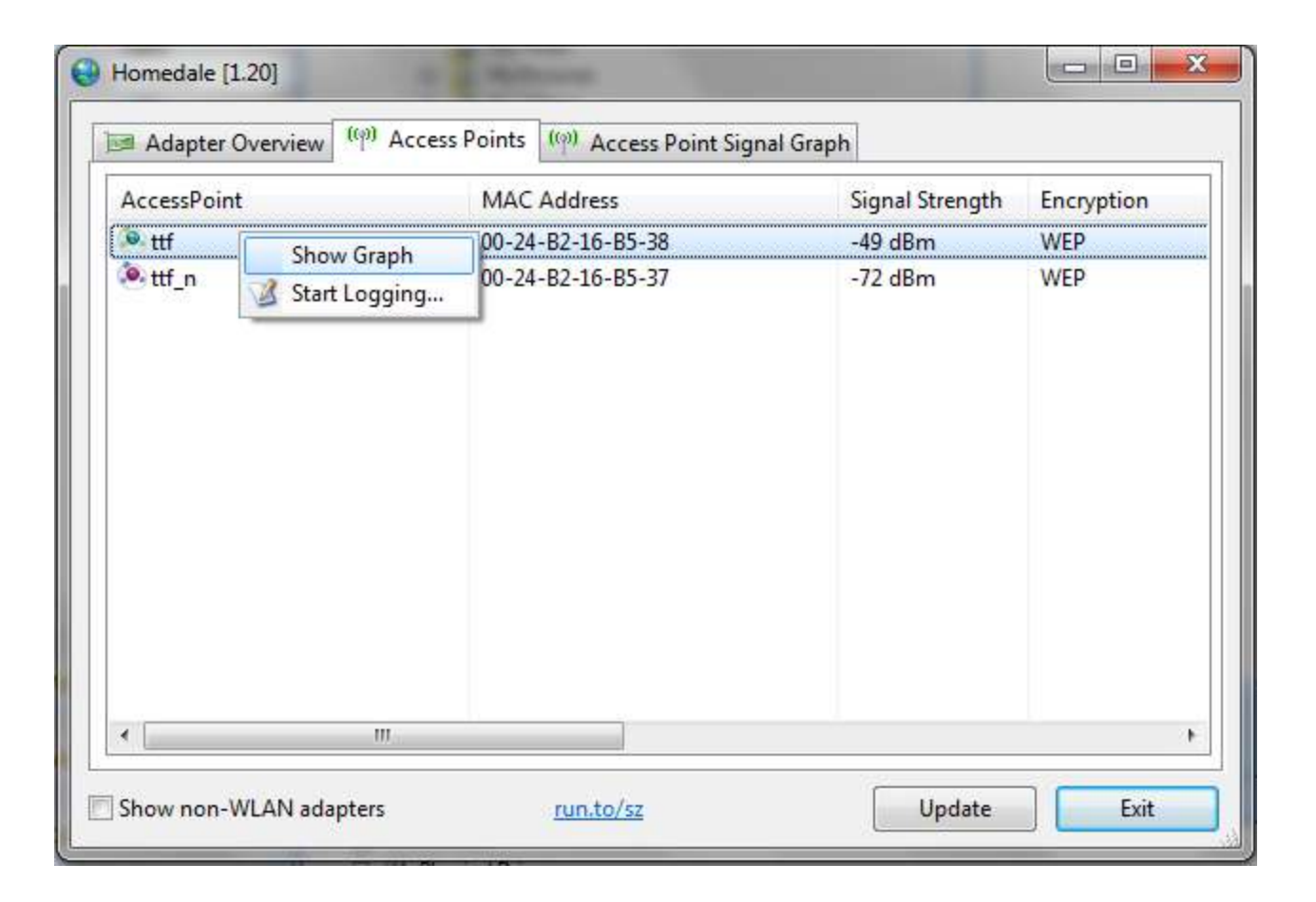

### Homedale – Access Point Signal Graph

- To start gathering stats, right-click on the AccessPoint or SSID and choose "Show Graph"
- $\triangleright$  This will take you to the 'Access Point Signal Graph'
- $\triangleright$  Values close to -100 indicate a weak signal
- $\triangleright$  Values close to 0 indicate a strong signal

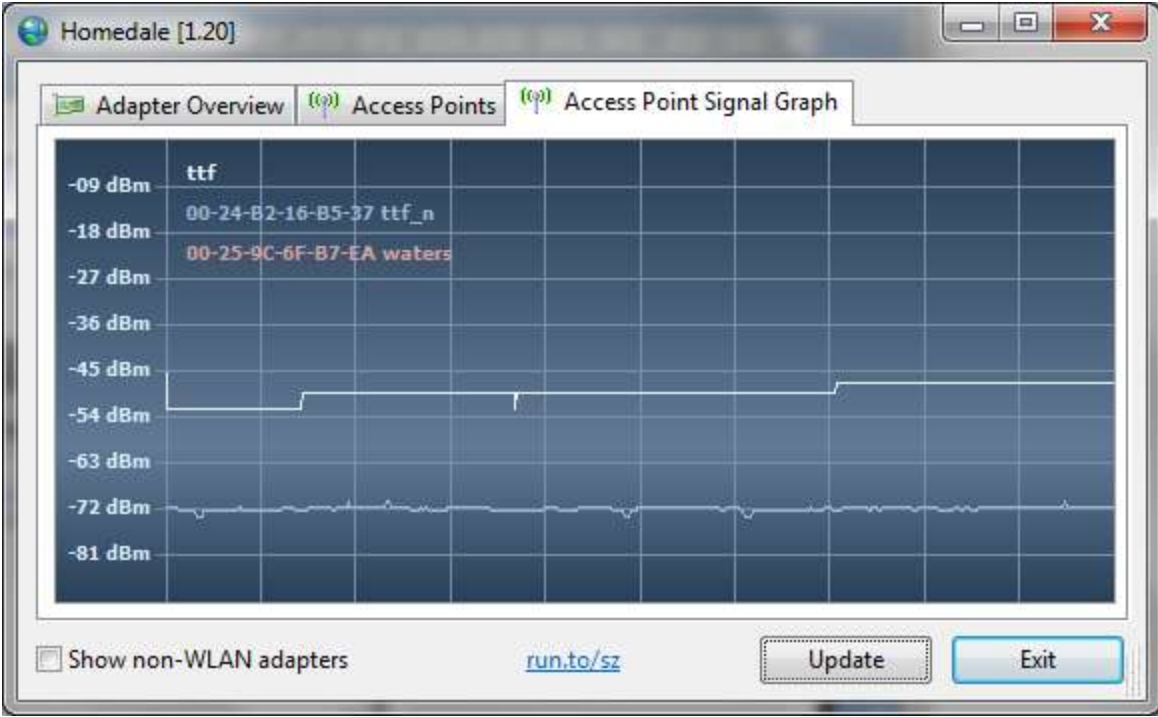

### Homedale – Logging

▶ You can right click in either 'Access Points' or 'Access Point Signal Strength' screen and select the Start Logging option in the menu. Save Picture...

> Start Logging... Remove all

 $\triangleright$  The log is in a text format with space separating the data

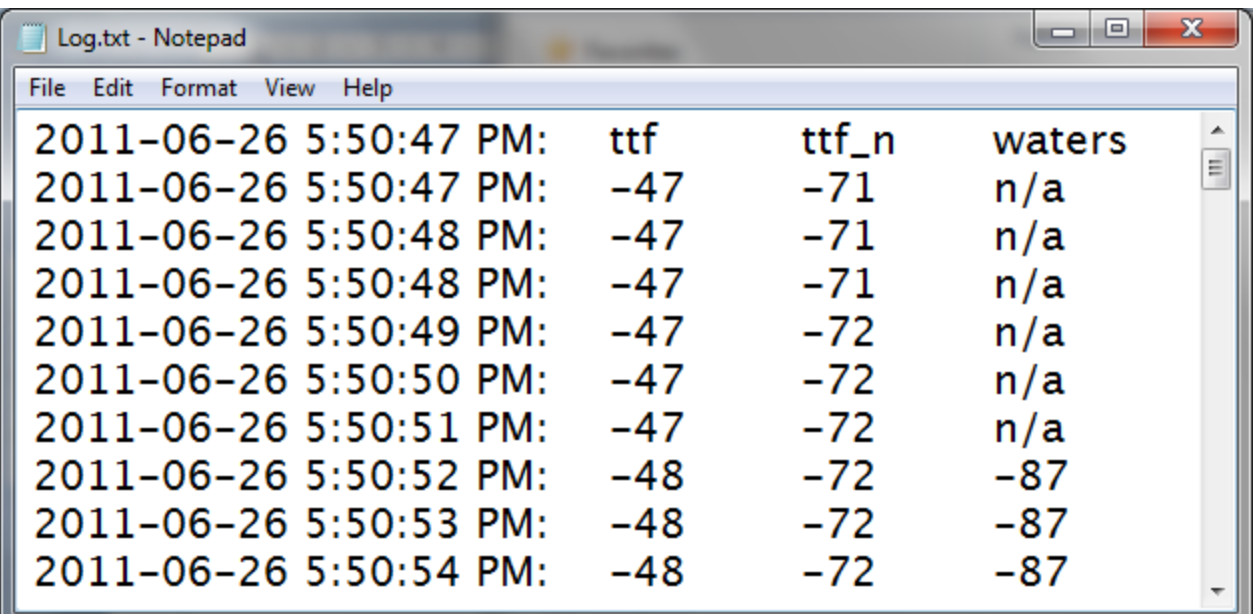

 $\triangleright$  Logging will stop when the application is closed

### Homedale – Command Line

- $\triangleright$  The following switches are available from the command prompt;
	- $\checkmark$  /s <log only for a specific ssid>
	- $\checkmark$  /  $\checkmark$  <log file name>
	- $\checkmark$  /c use, in log file instead of tabs, or spaces
- $\triangleright$  For example;
	- $\checkmark$  homedale /s ttf /l ttf.csv /c /r 60000
		- Will create a csv log (/c) file named ttf.csv (l) every 60 seconds (/r 60000)

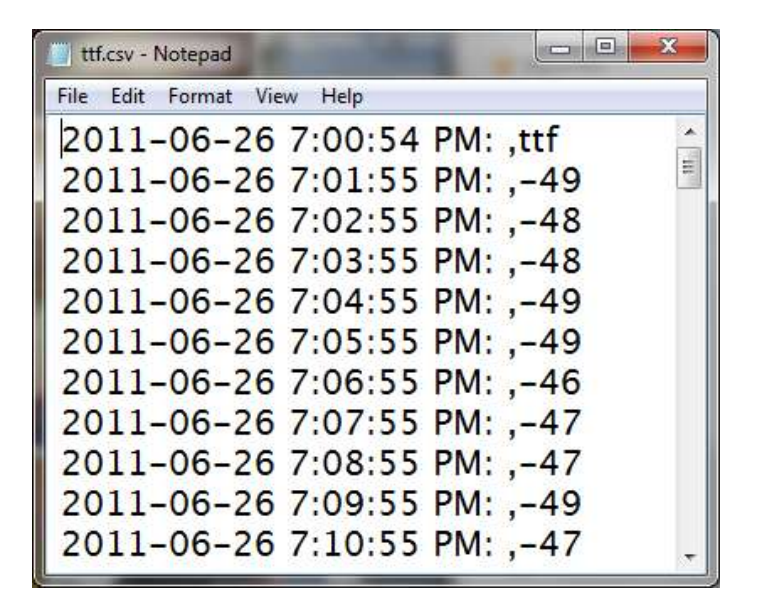

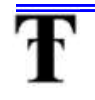

# Reporting

 $\triangleright$  Taking either log format and creating a graph is pretty straight forward

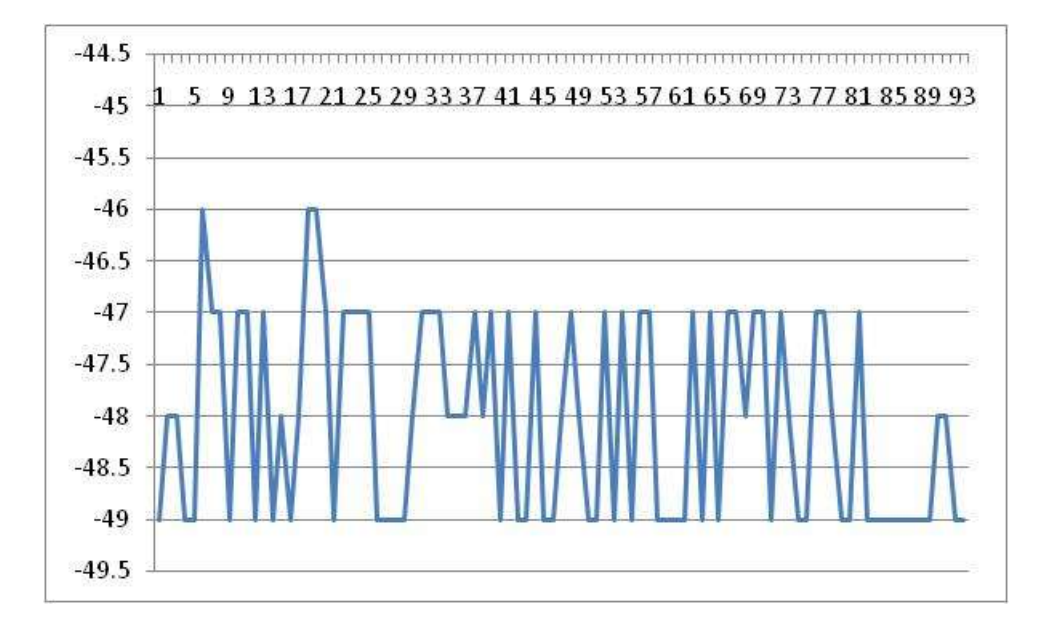

## Additional Idea.

- $\triangleright$  You can always create a ftp script file to upload the file to a central computer
- $\triangleright$  Here is a sample script called ttf.ftp to send the log file to server "tony"
	- $\checkmark$  open tony
	- $\checkmark$  loginid
	- $\times$  password
	- $\checkmark$  bin
	- $\checkmark$  hash
	- $\checkmark$  put ttf.csv
	- $\checkmark$  bye

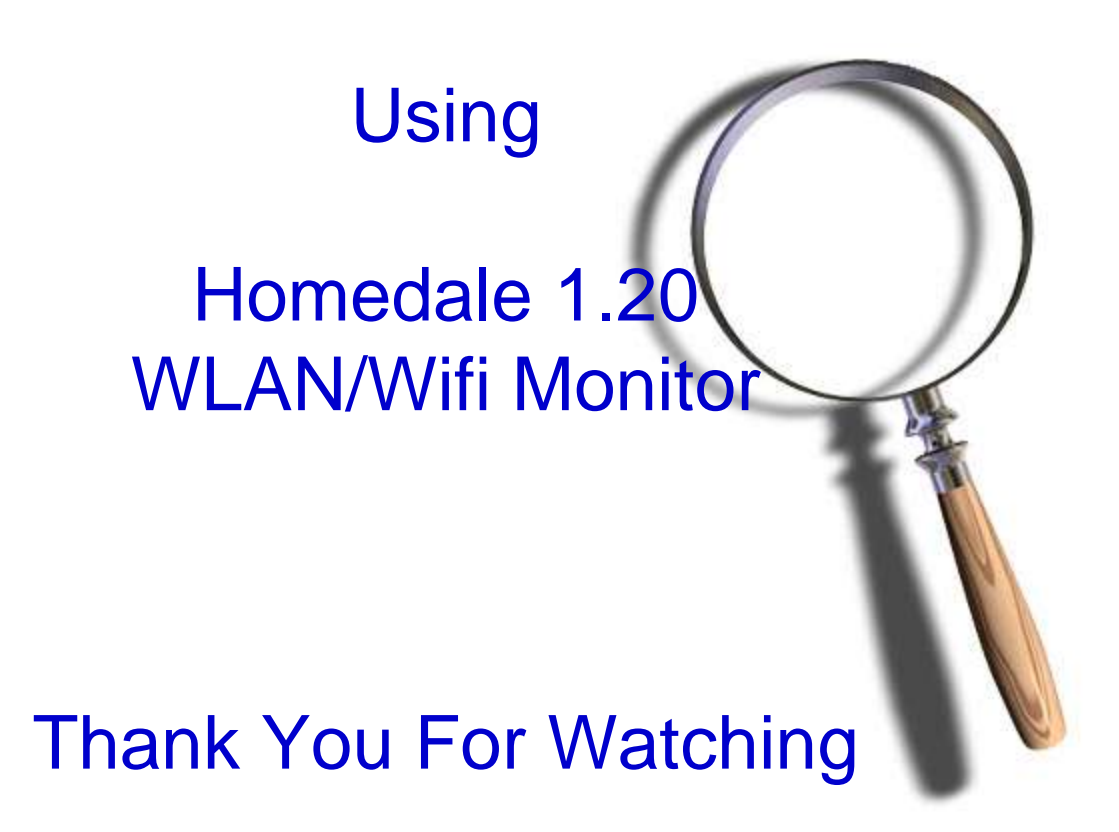

# Tony Fortunato Sr Network Performance Specialist The Technology Firm